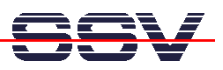

## **How to use the PNP/5280 Telnet Command Interface**

The DIL/NetPC PNP/5280 offers a way for simple user command entry over a Ethernet- and TCP/IP-based Telnet session. This user interface is available direct after a PNP/5280 Linux booting process without the RCM jumper.

• **1. Step**: Set-up a Ethernet link between the PNP/5280 10/100 Mbps Ethernet interface and the Ethernet interface of your PC system. Check the IP address of the PC system (Windows: **ipconfig** command; Linux: **ifconfig** command). **The default IP address (factory setup) of the PNP/5280 is 192.168.0.126.** 

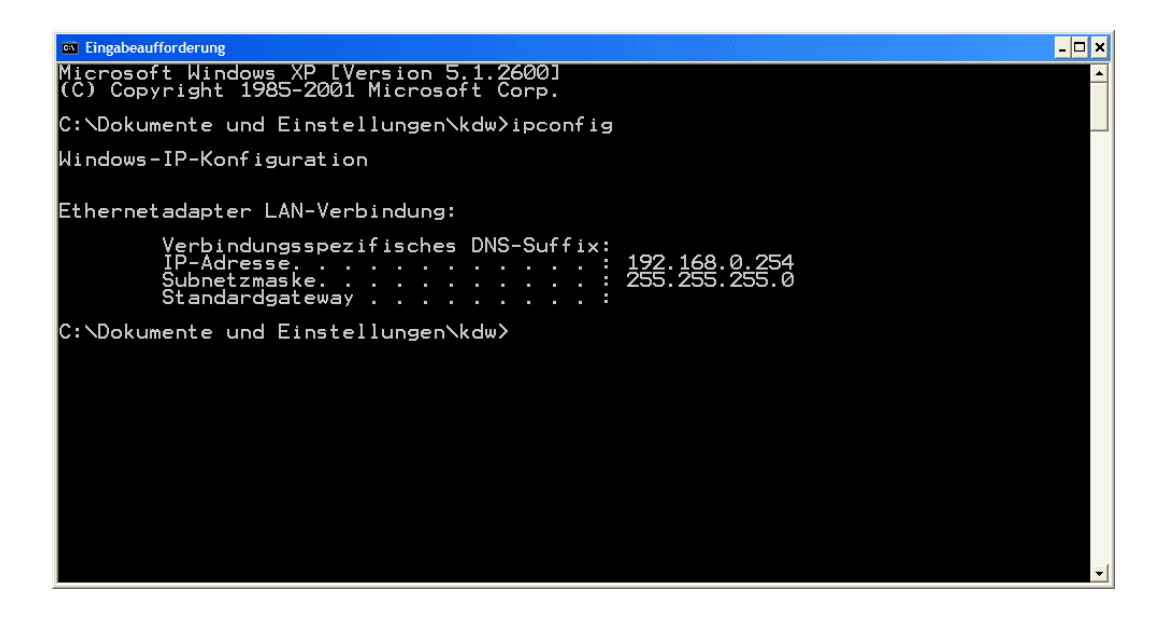

• **2. Step**: Check the Ethernet-based TCP/IP connection between the PNP/5280 and your PC system. Use a **ping** command for this check. Enter **ping 192.168.0.126** within a DOS box of a Windows PC or a Linux shell.

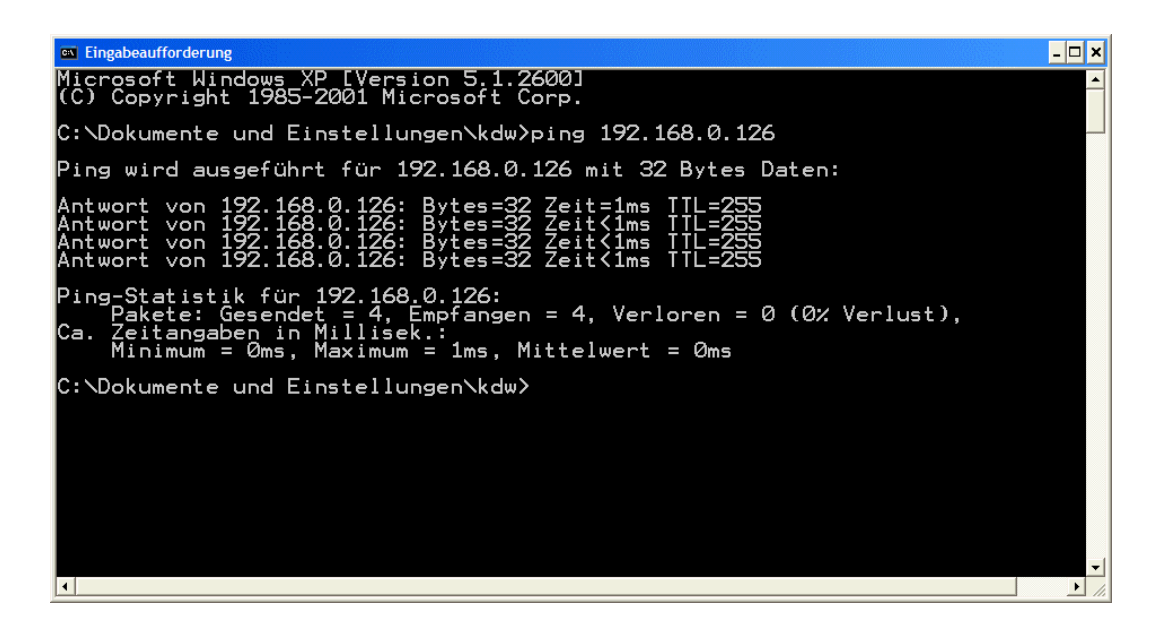

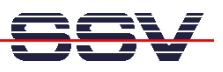

• **3. Step**: Run a Telnet client program on your PC system. Enter **telnet 192.168.0.126** within a DOS box of a Windows PC or a Linux shell. **The PNP/5280 Linux don't need a user login with user name and password.**

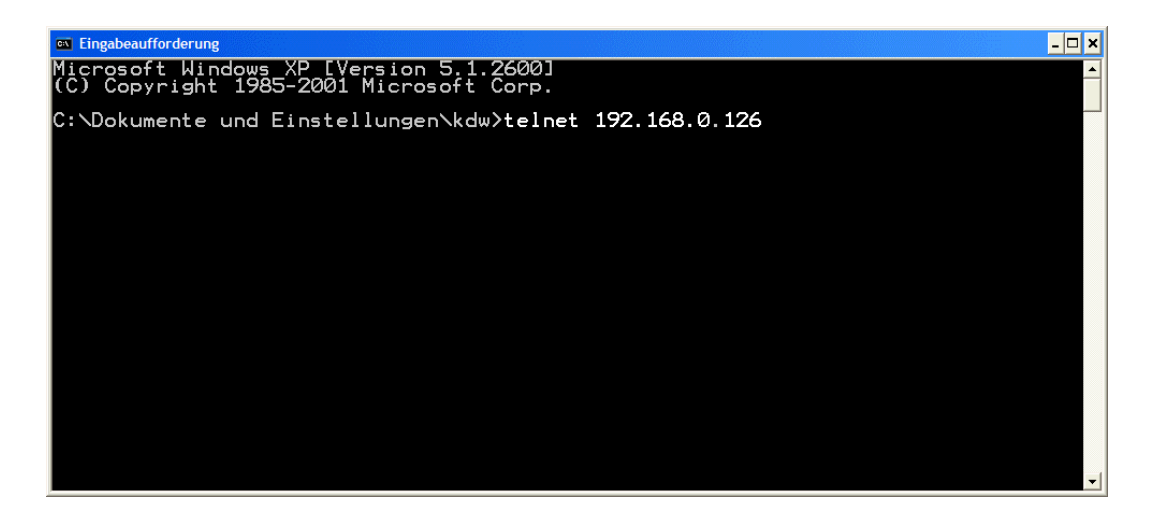

• **4. Step**: Enter your Linux commands within the Telnet window. The PNP/5280 executes this commands and brings up the output to the same Telnet window.

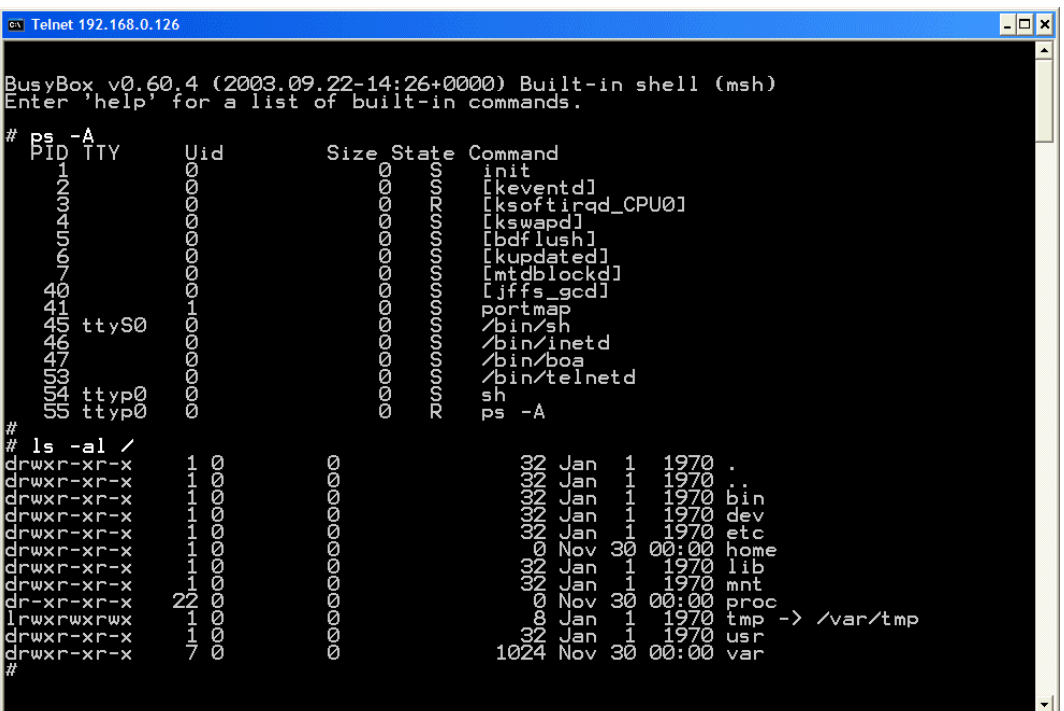

**Please note:** The DIL/NetPCs PNP/5280 and DNP/5280 are software compatible. Only the mechanical form factor and the pin out is different. The Linux operating system of these two systems is absolute identical.

That is all.